## MagicSyncで曲情報を取得したCDを内蔵メモリーに録音する

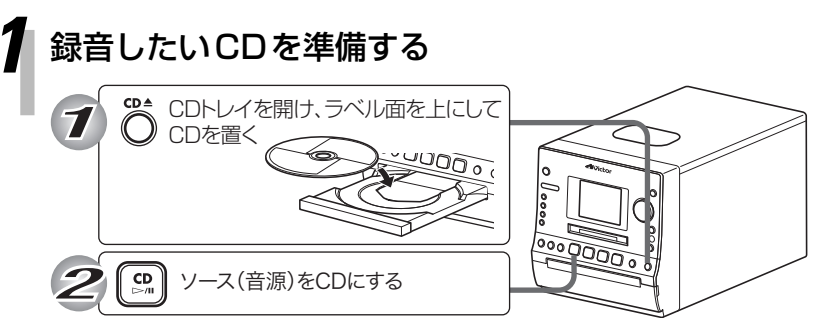

**[**7**]**を押して、再生を停止させます。

## MagicSyncでCDの曲情報を取得する

「CDや内蔵メモリーの曲情報を取得する(MagicSync)」をご覧くだ さい。

## *3* [MEMORY REC]を押す

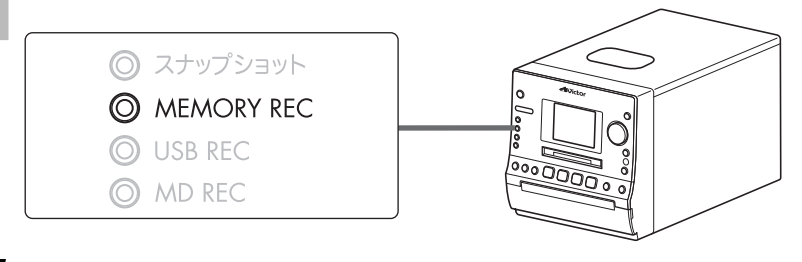

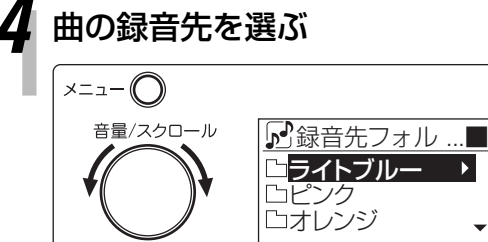

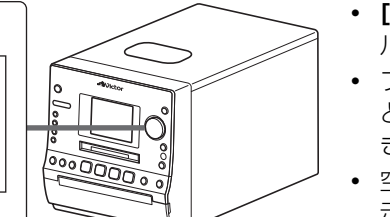

- **・ [音量/スクロール]**を回してお好みのフォ ルダを選びます。
- **・** フォルダを選んでいるときに**[決定]**を押す と、フォルダの中が表示されます。戻ると きは、**[メニュー ]**を押します。
- **・** 空のフォルダを選んで**[決定]**を押すと「表 示する内容がありません」と表示され、約 5秒で戻ります。

## *5* [MEMORY REC]を押す

決定◯

録音画面が表示され、録音が始まります。 録音が終了すると、「データベース更新中」と表示されます。 **・** 録音を途中でやめるときは、**[**7**]**を押しま す。

*6* 「録音が終了しました OK」と表示されたら、 [決定]を押す